# **Tuihono UC | UC Online Guide to enrolment**

For help, contact [info@uconline.ac.nz](mailto:info@uconline.ac.nz) or call +64 3 369 0600

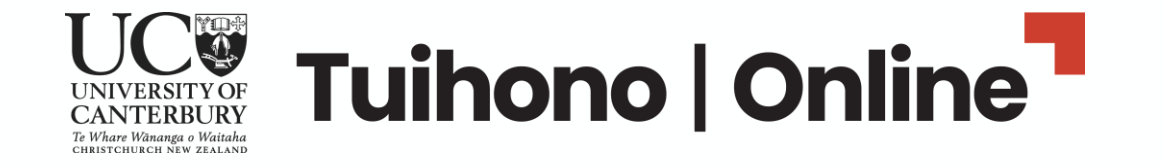

### **Be prepared – get documentation ready, set aside about an hour, know what you want to study**

You'll need:

- 1. Evidence of your identity, such as a certified copy of the photo page in your passport learn [more about what to provide and certification.](https://www.canterbury.ac.nz/enrol/docs/)
- 2. Proof of your academic qualifications, such as a transcript or your UC student ID number if you previously studied with UC.
- **3. For postgraduate and master's degrees**: proof of your professional work history, such as a CV or resume.

It's also helpful to have:

- Your National Student Number on hand if you have one. You can locate your number [through the NZQA website](https://www2.nzqa.govt.nz/login/national-student-number-nsn/).
- [Checked your eligibility for StudyLink](https://www.studylink.govt.nz/about-studylink/services/how-studylink-works.html) assistance, if required, as this process can take some time.

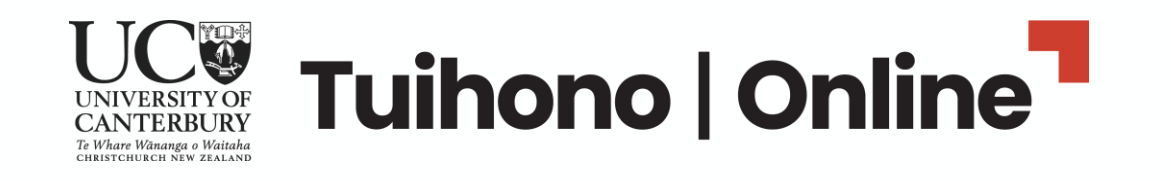

When you click **Get started**  from the UC Online 'Ready to Apply' webpage(s), you will be taken to the first step – signing into the enrolment system.

**Sign up now** if you are new to UC Online.

You can **Log in** if you are an existing UC Online student.

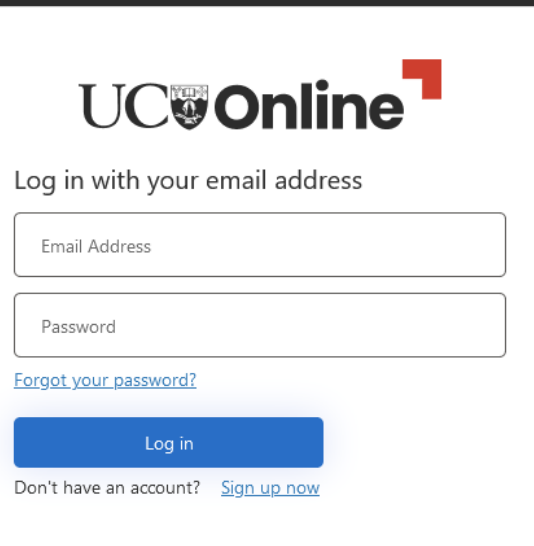

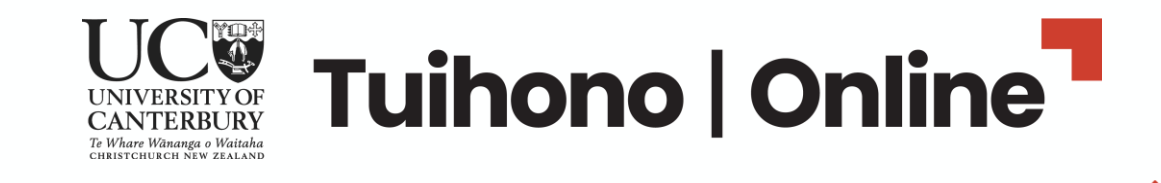

# UC Online will send a verification code to your email address – enter this and click **Verify code.**

(Note: email subject line may include  $\left(\frac{1}{2}a_1 + \frac{1}{2}a_2 + \frac{1}{2}a_3 + \frac{1}{2}a_4 + \frac{1}{2}a_5 + \frac{1}{2}a_5 + \frac{1}{2}a_6 + \frac{1}{2}a_5 + \frac{1}{2}a_6 + \frac{1}{2}a_6 + \frac{1}{2}a_7 + \frac{1}{2}a_7 + \frac{1}{2}a_7 + \frac{1}{2}a_8 + \frac{1}{2}a_8 + \frac{1}{2}a_7 + \frac{1$ "Microsoft on behalf of UC Online"…)<br>————————————————————

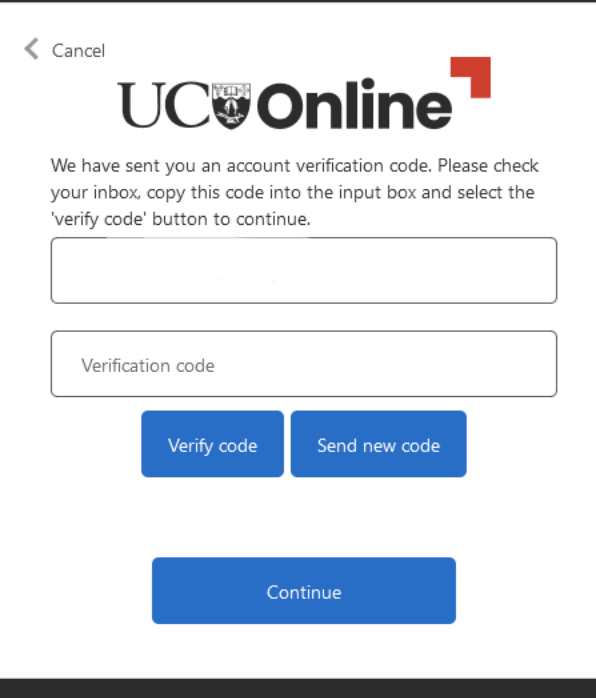

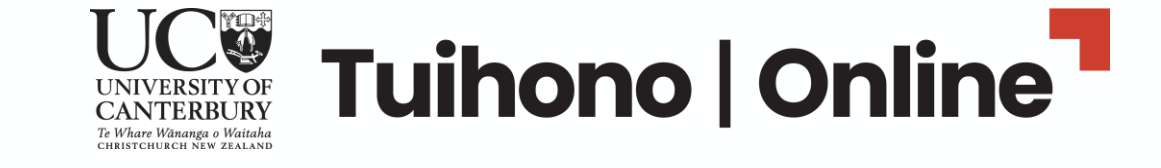

Once you have verified your email address, click **Continue** to choose a password.

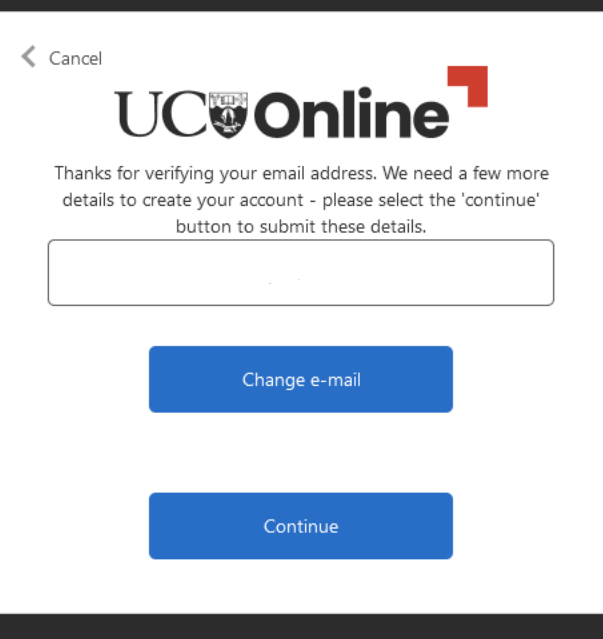

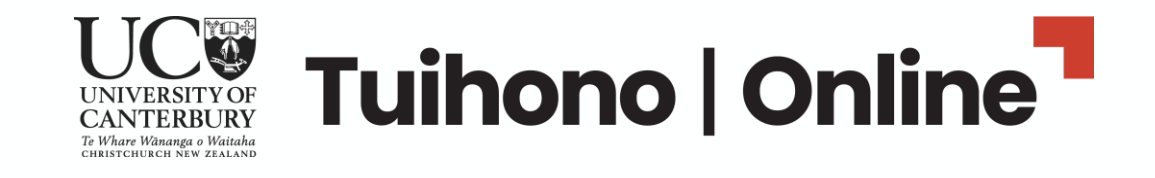

Type in your first and last name and choose a password.

Click **Create** to create your UC Online log in for enrolment.

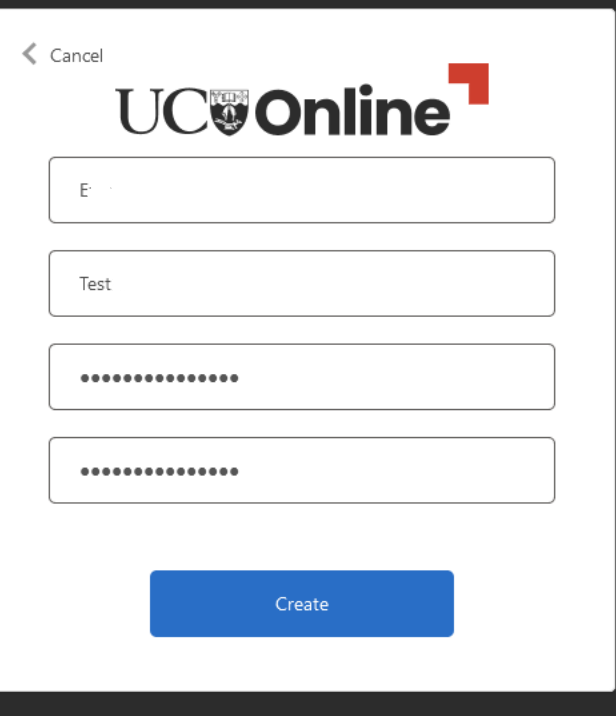

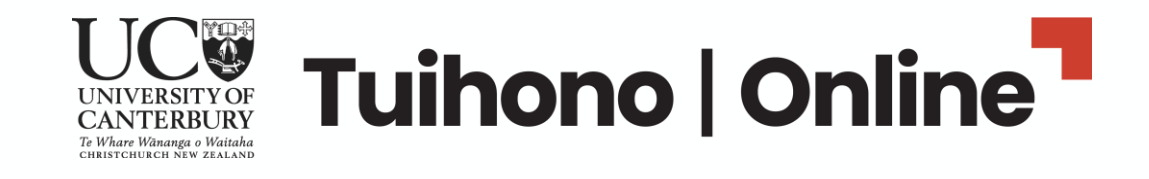

# UC**COnline**

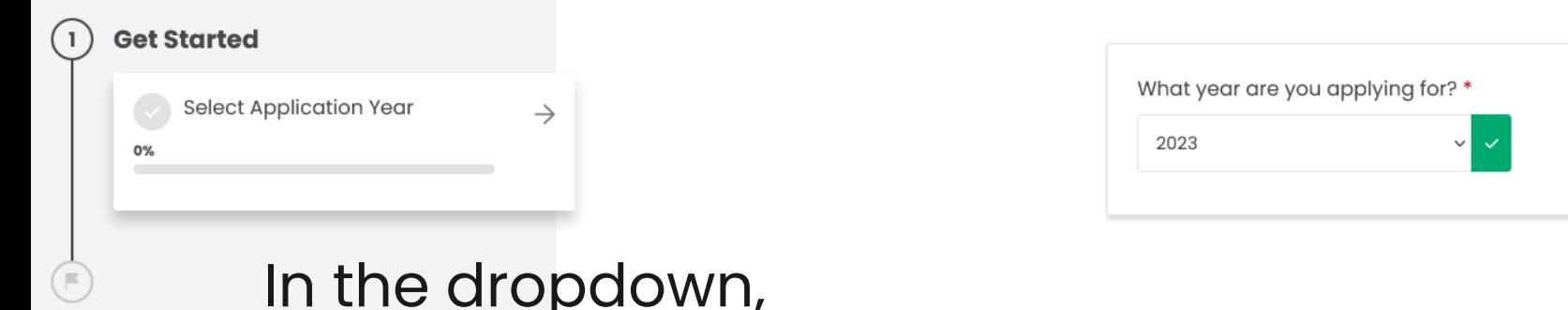

In the dropdown, choose the year you will start studying.

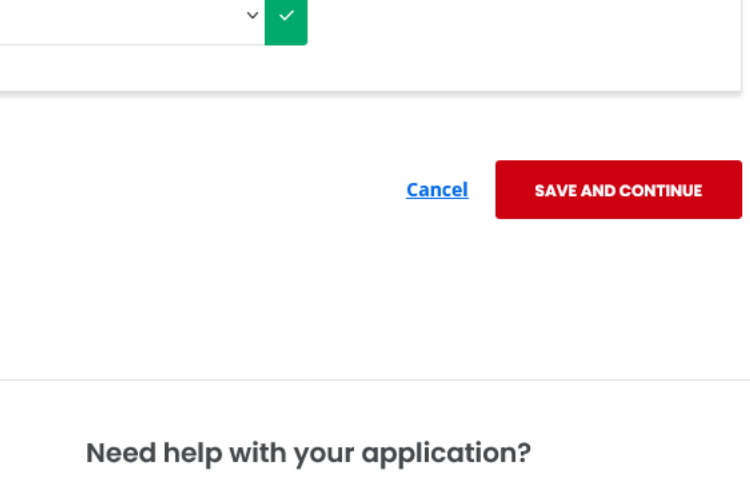

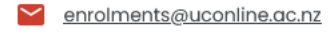

 $+6433690600$ 

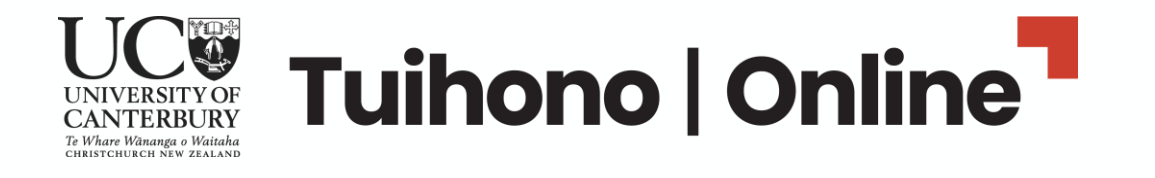

# Follow the steps to add your personal details.

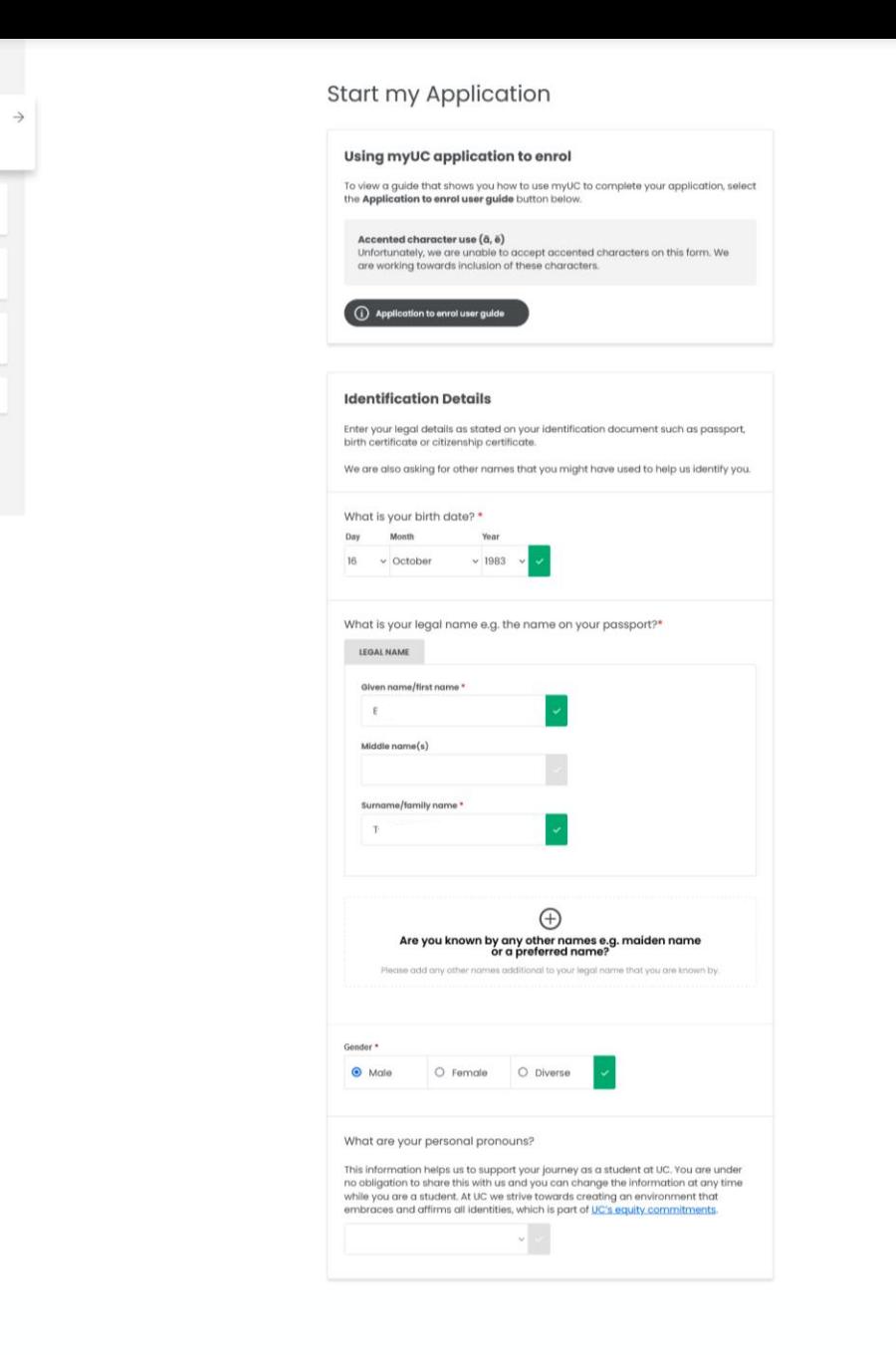

 $\bigcirc$  Apply to Enrol

 $29<sub>2</sub>$ 

Start my Application

0% Done

0% Done

0% Done

Academic History

Qualification Selection

Student Declaration

Complete Stage One

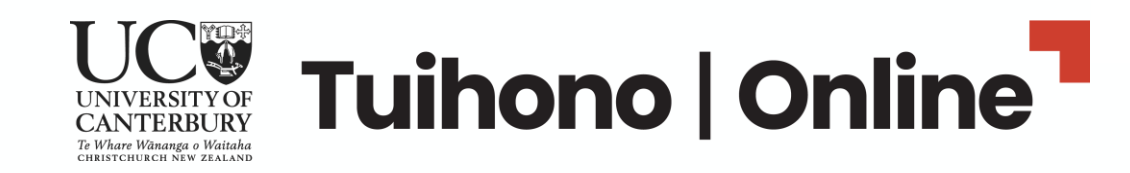

Then, complete your citizenship or residency status and your full contact details – upload [certified copies of identity documentation.](https://www.canterbury.ac.nz/enrol/docs/)

If you're an **international student**, you'll see a message warning about eligibility – ignore this for our UC Online programmes.

Make sure you click **Save and Continue** – you can exit after this stage to return and complete your enrolment later (using your email address and password).

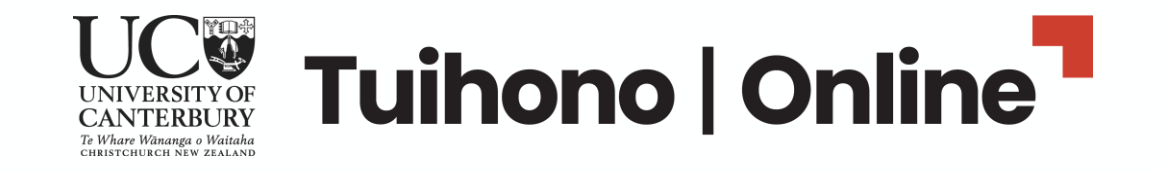

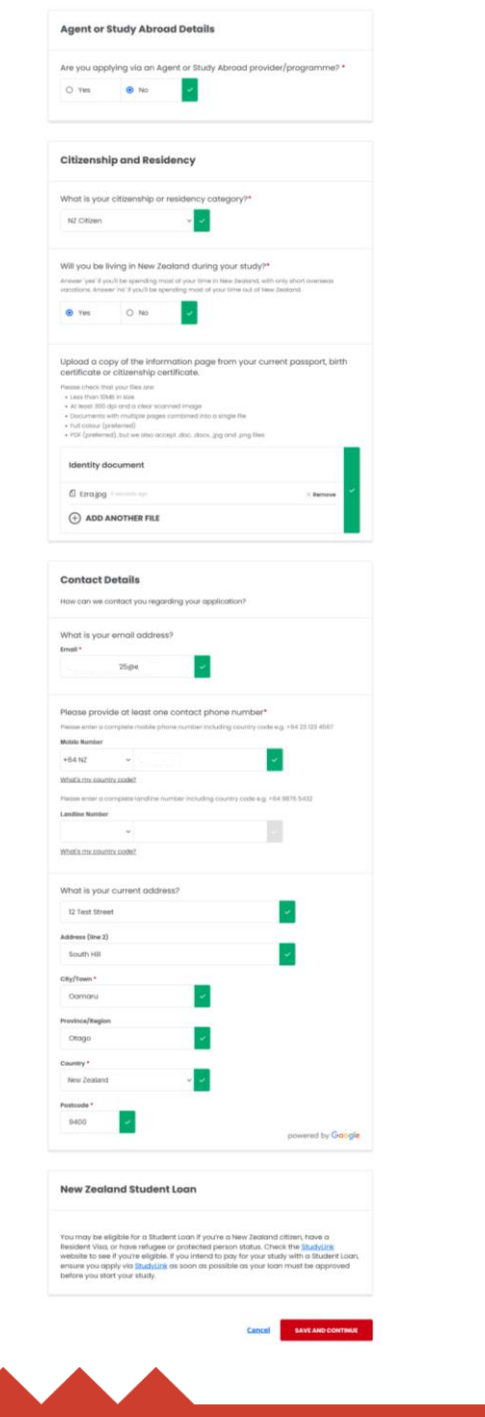

Next step is your **Academic History** – you will need to tell us what your highest level of qualification is, and where and when you completed this.

You can enter multiple qualifications.

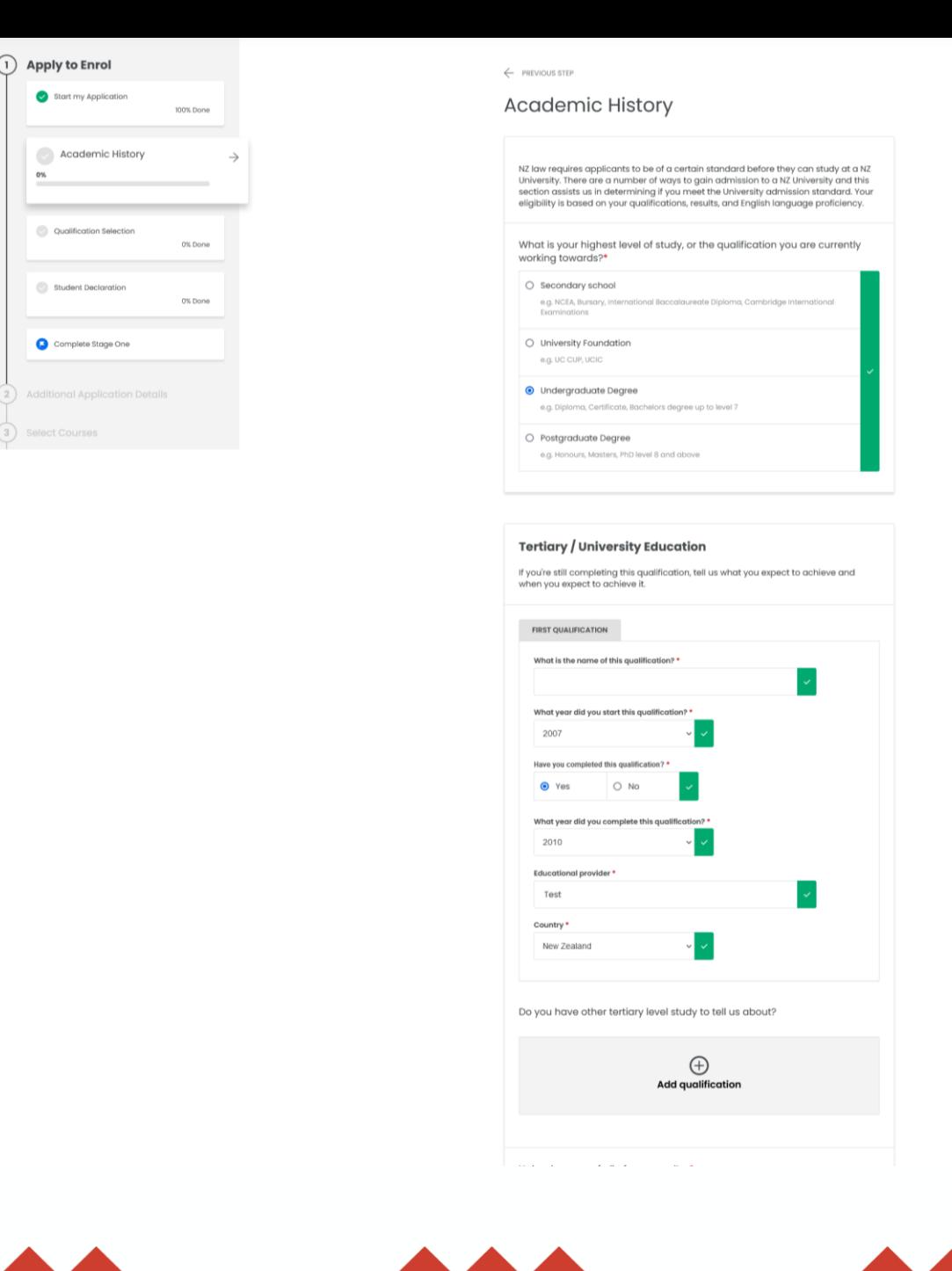

 $\bigcap$ 

 $O<sub>2</sub>$ 

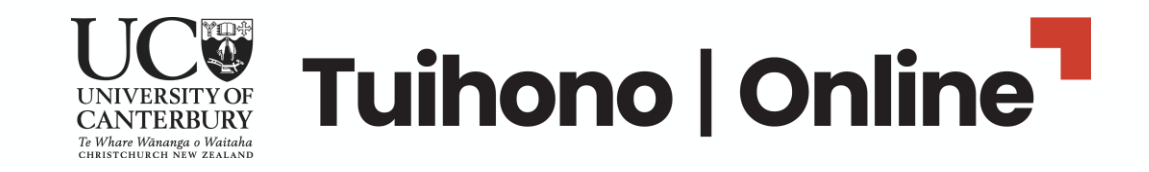

For postgraduate qualifications including master's degree applications, you must upload proof of your qualification(s), such as a transcript, so that our teams can check you meet requirements for the programme.

Make sure you click **Save and Continue**.

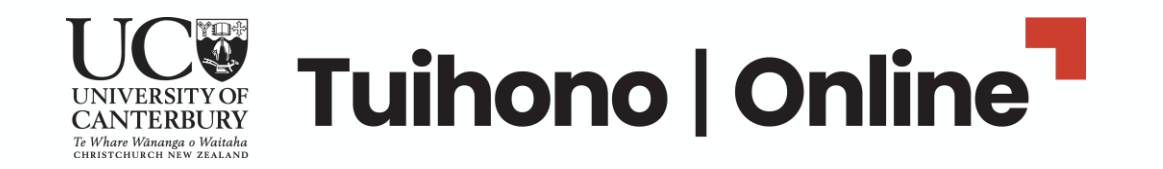

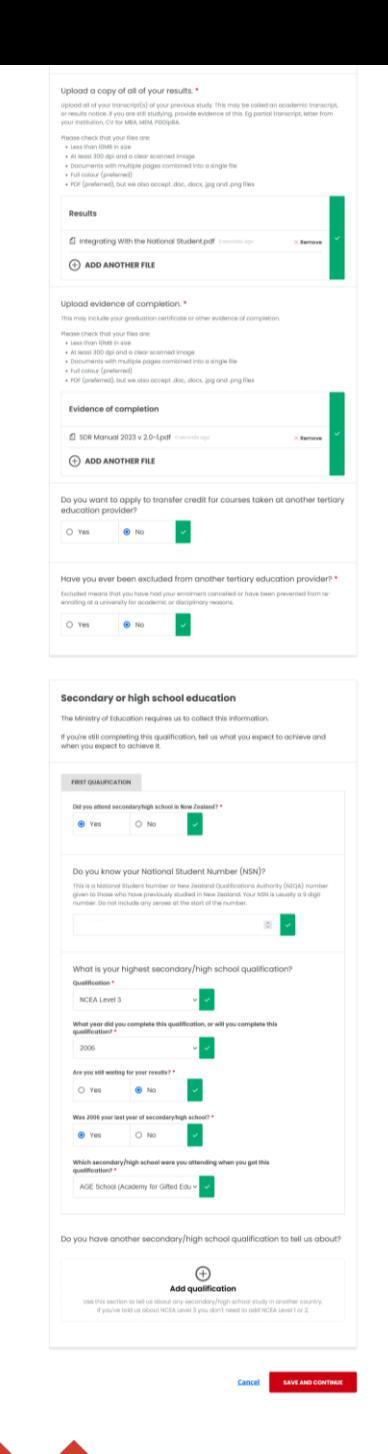

### **Qualification Selection**:

Tick Undergraduate For **Certificate in Criminal Justice**

### **OR**

Tick Postgraduate

For **masters' degrees, postgraduate certificates** or **postgraduate diplomas**

(see next slides for **Master of Health Sciences (Nursing)**).

Under 'Do you expect to complete…' check against our website for study length.

Check the start-date is correct for your chosen intake – e.g. January, April, July or October.

Make sure you click **Save and Continue.**

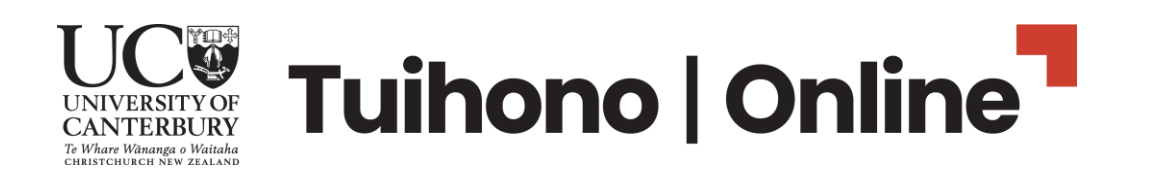

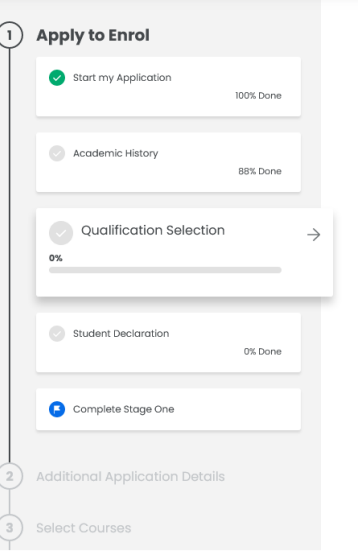

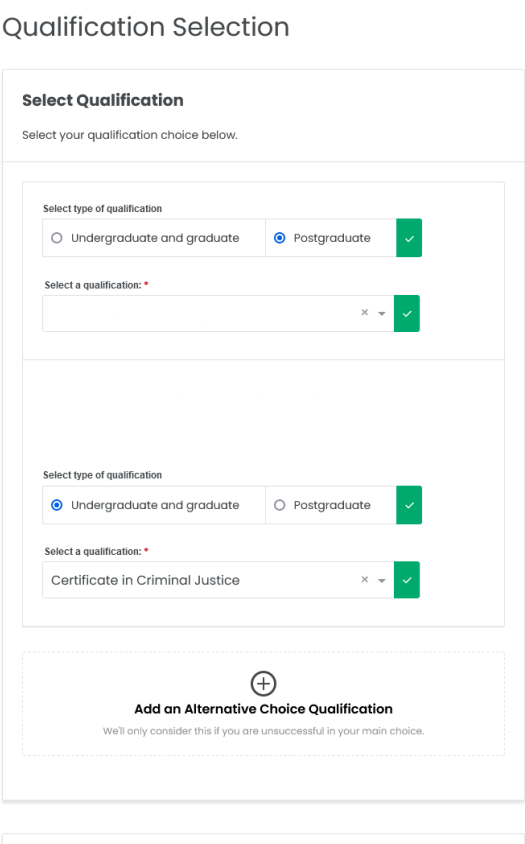

← PREVIOUS STER

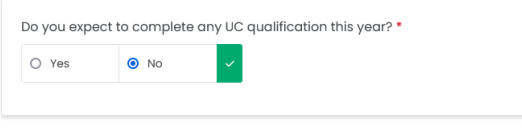

### **Qualification Selection – Study Options**:

You will also need to select **Study Option** from the drop-down box.

### **Choose the intake you wish to start studying.**

For example:

- Certificate in Criminal Justice UC Online, part time 29 January 2024 or UC Online, full time – 29 January 2024.
- Postgraduate Certificate in Strategic Leadership UC Online, part time – 15 July 2024 or UC Online, part time – 15 July 2024.

Make sure you click **Save and Continue.**

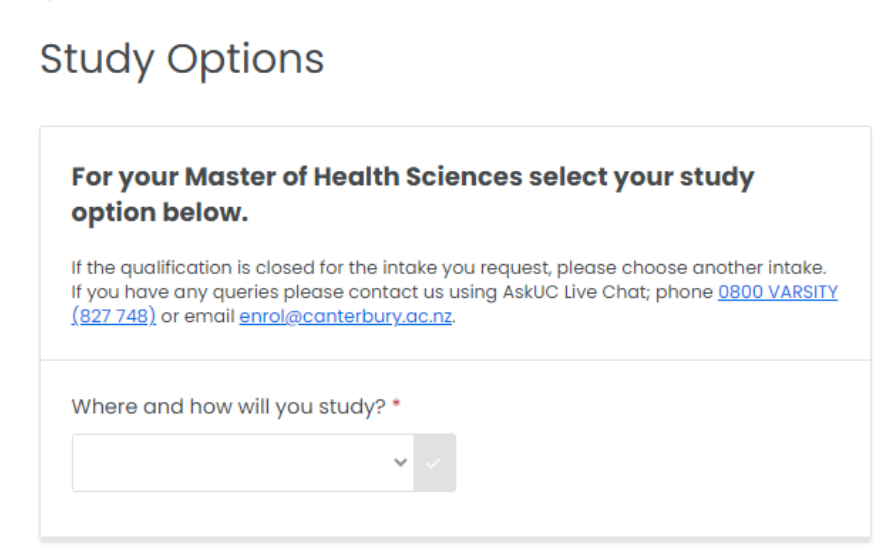

← PREVIOUS STEP

Cancel **SAVE AND CONTINUE** 

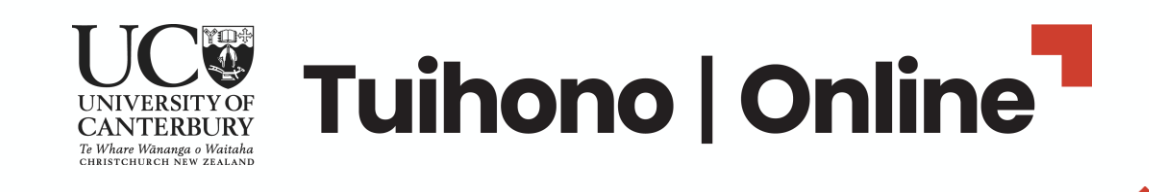

# **Qualification Selection for MHealSc(Nursing)**:

### Tick Postgraduate, Choose **Master of Health Sciences.**

Then, choose endorsement of **Nursing** from the dropdown box.

Under 'Do you expect to complete…' select '**No**' as you will complete this degree in a minimum of 2 years.

You will also need to select **Study Option** of **UC Online, full time – with the relevant start-date**.

Make sure you click **Save and Continue**.

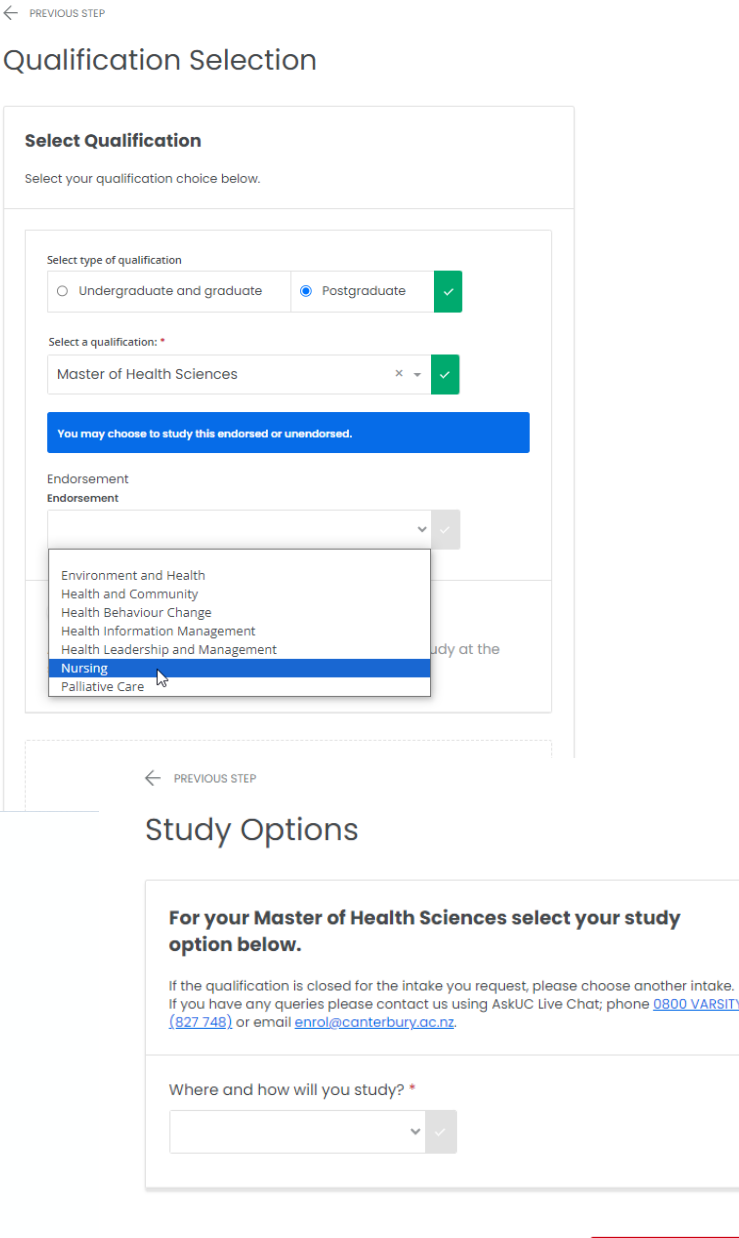

← PREVIOUS STEP

**Select Qu** Select your o

> Select type  $\bigcirc$  Und Select a gu Maste

**Endorser** Endorsen

> Enviror Health Health Health Health **Nursi** Palliati

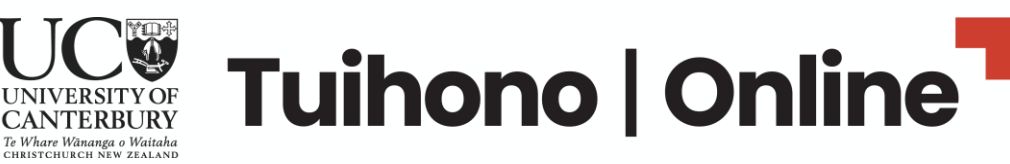

SAVE AND CONTIN

Cance

If you have chosen to study a master's degree or postgraduate qualification, complete your study goals – this helps us to process your application.

**Apply to Enrol** Start my Applicatio 100% Don **BB% Don** 100% Don Study Option **IDDS Dor** Student Declare 0% Don

Upload a **copy of your resume or CV** to support your application, or other **proof of experience** to support eligibility.

You won't need a research supervisor, so leave this blank.

Make sure you click **Save and Continue**.

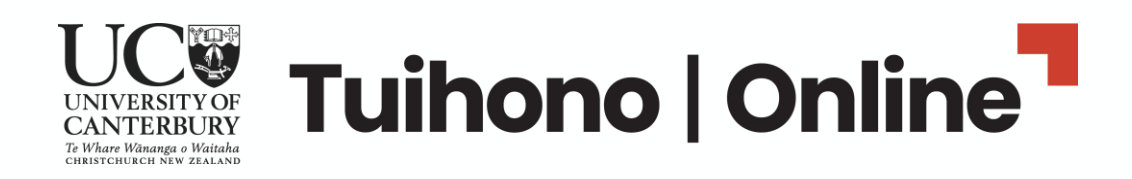

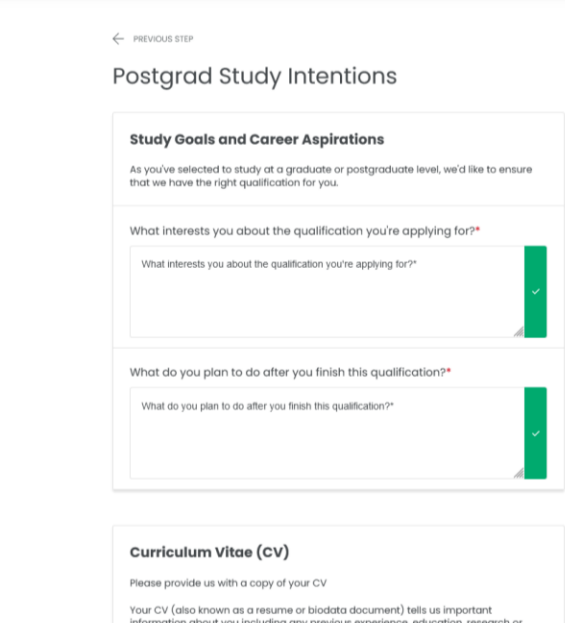

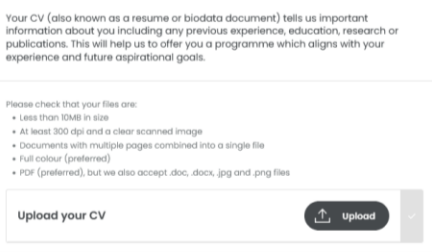

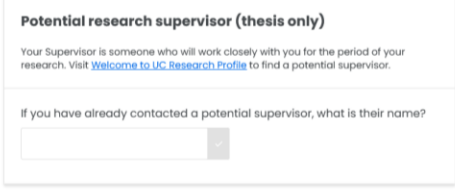

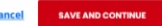

# **All students must read and agree to the Student Declaration – this covers important information about your study.**

### Make sure you click **Save and Continue**.

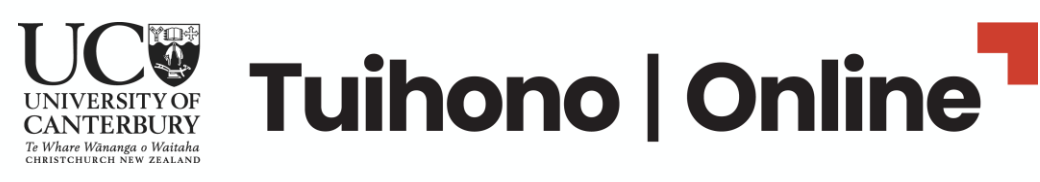

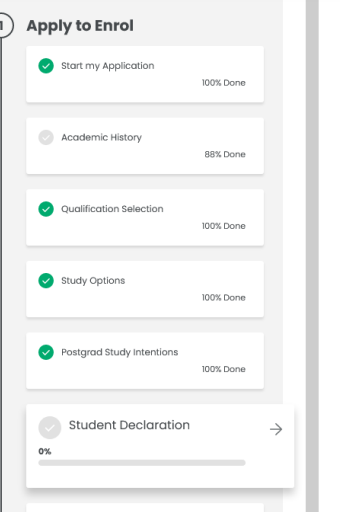

 $\xleftarrow{PREVIOUS STEP}$ 

#### **Student Declaration**

#### .<br>Ne following declaration outlines how we manage your information. If you choose not to agree you<br>on't be able to continue with your application.

I understand that the University of Canterbury will collect, store, use and disclose personal information about me in the course, and for the purpose, of conducting its normal and proper business and for the purpose of marketing/public relations, fundraising and maintaining donor records, and that a unique identifier will be assigned to me to facilitate this. I have read and understand how such information will be managed and disclosed in accordance with the Privacy Act 1993, and as outlined on the UC Privacy Statements. This privacy statement operates in conjunction with the University of Canterbury's Privacy Policy. Where there is any conflict with the Privacy Policy, the terms of the Privacy Policy will prevail. I acknowledge that I have the right to access and seek correction of personal information held about me and understand that if I withhold information or provide false or misleading information my enrolment may be terminated.

The personal information collected will be controlled by the University, while you remain enrolled, and for such time thereafter as is necessary for the University to fulfil its administrative obligations, or for the purposes of providing alternative enrolment pathways. While you remain enrolled at the University you will be asked reaularly to update that information. As well as for the purposes of conducting its proper business, the University uses personal information for a variety of statistical and research purposes, but in so doing it always ensures that no individual can be identified.

You should be aware that examination results and results for in-term assessment constitute personal information under the Privacy Act and you also have the right to request that your work be returned to you privately. Graduation information, including your name and award, will be made public information.

- . For domestic students, upon request, your araduation information may be provided to your secondary school for use in honours boards, school publications and for the purposes of improving teaching practice.
- For international students, information concerning your academic progress or withdrawal, including grade and well being information, may be provided to or shared with your agent, homestay host, sponsor or home university upon request under agreements that facilitate your enrolment into UC, for the purposes of providing you academic and pastoral support or for the provision of Study Abroad transfer of credit and evidence relating to compliance with conditions of entitlement to study in New Zealand.

If you have any questions about the privacy of your personal information please contact the University's Privacy Officer, the Registrar.

#### What do I agree to?

By agreeing to the student declaration:

- . I declare that all the information submitted in this application form and in the attached documents is correct and complete, and that I accept the terms of the Student Code of Conduct (pdf, 338KB)
- . Lacknowledge that if Lorovide incorrect or incomplete information this may result in the cancellation of my enrolment.
- . I acknowledge that the submission of fraudulent, forged, or otherwise dishonest documentation in support of this application will automatically disqualify me from enrolment. I understand that in such a case the University of Canterbury reserves the right to inform all other New Zealand universities of the fact along with my name and date of birth and that the Police and/or Immigration may also be informed
- . I consent to the collection and use of my personal information as outlined above.

I agree to the above declaration:

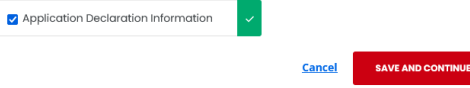

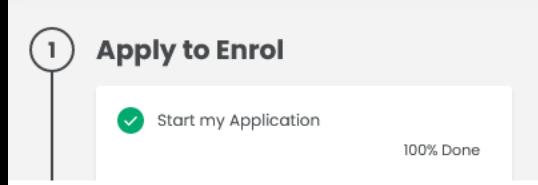

 $\leftarrow$  PREVIOUS STEP

### Complete Stage One

Please rate your experience

By selecting Complete Stage One you will not be able to go back and make any changes to this stage.

If you need any assistance, contact the Contact Centre on 0800 VARSITY (827 748) international +64 3 369 4999, or email enrol@canterbury.ac.nz

How happy are you with the application process so far?

\*\*\*\*\*

Congratulations! You have completed **Stage One** of the application to enrol for UC Online.

> **Cancel COMPLETE STAGE ONE**

# Make sure you click **Complete Stage One.**

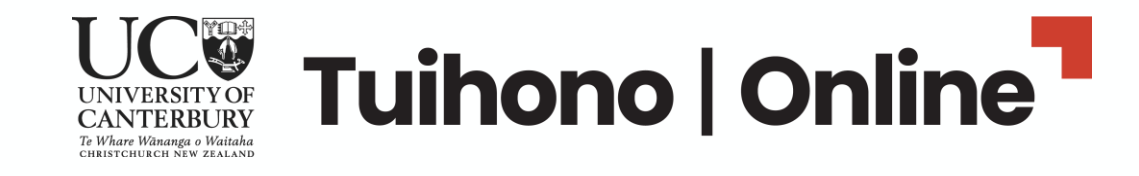

**Stage Two** is where you add in important information to support your application to enrol – this includes:

- 1. Permanent address
- 2. Study address
- 3. Emergency contact information e.g., parent, spouse, sibling, flatmate
- 4. Ethnicity
- 5. Identity groups (optional)
- 6. Language
- 7. Learning needs or conditions
- 8. Family status
- 9. First year(s) of university study
- 10. Earning status
- 11. Information on [UCSA membership](https://ucsa.org.nz/)

Make sure you click **Save and Continue** at the bottom of the screen

(1) Apply to Enrol

 $32%$ 

**Additional Application Details** 

Additional Details

Complete Stage Two

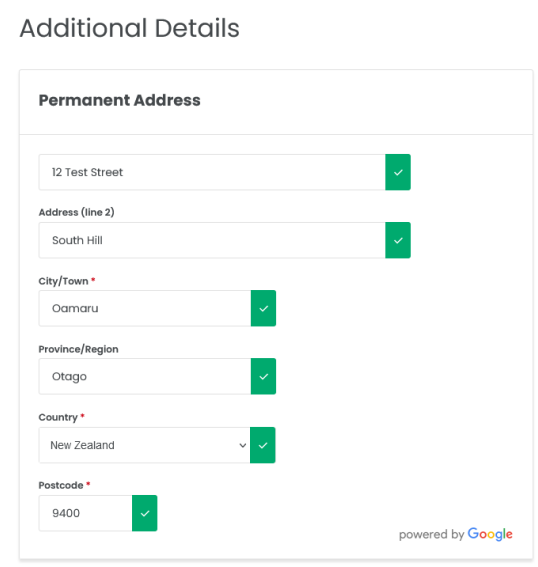

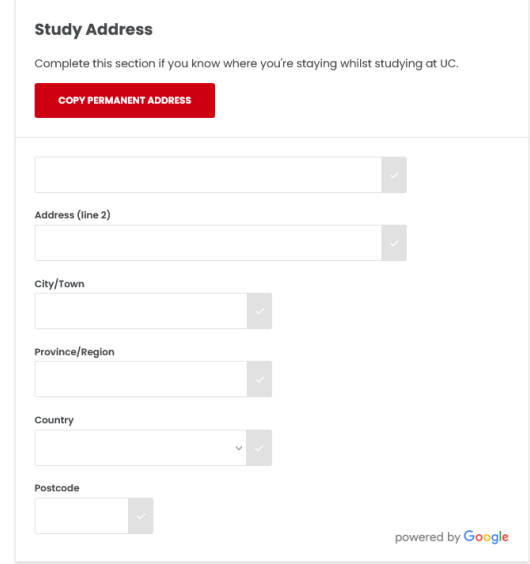

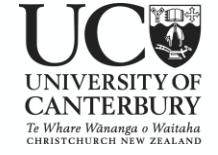

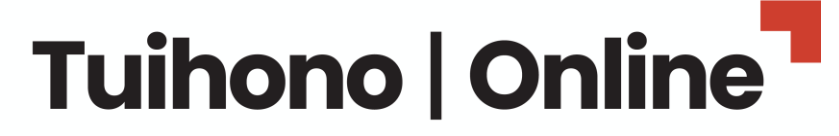

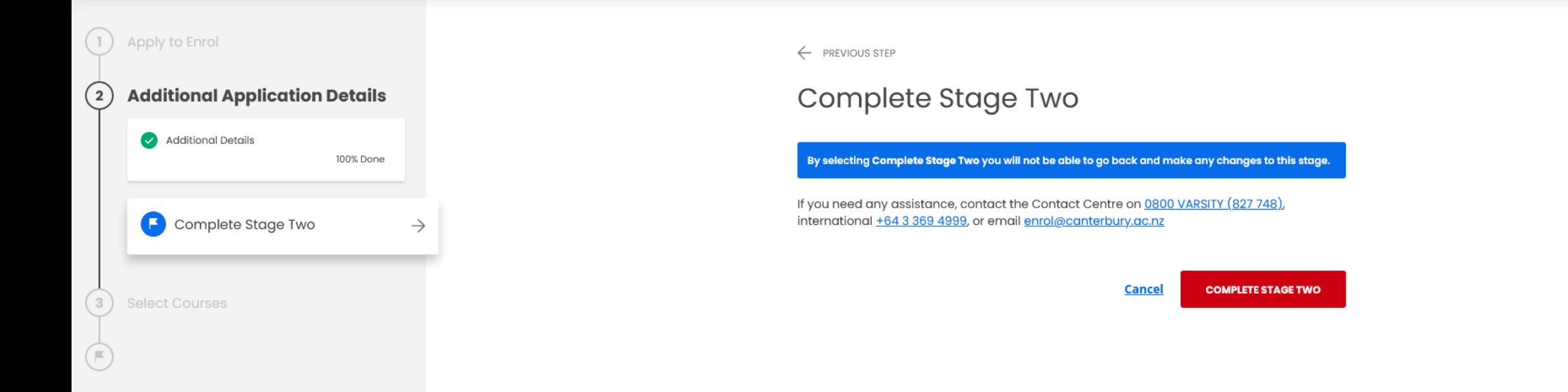

Congratulations! You have completed **Stage Two**  of your application to enrol with UC Online.

Make sure you click **Complete Stage Two**

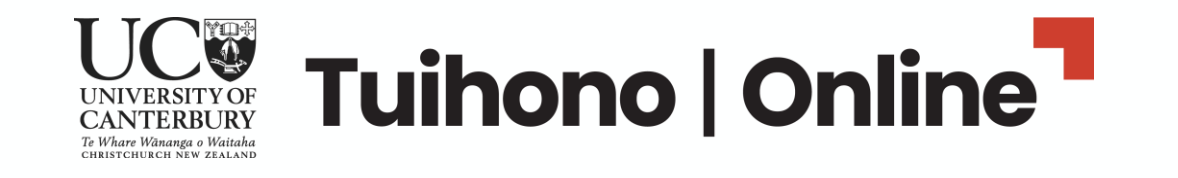

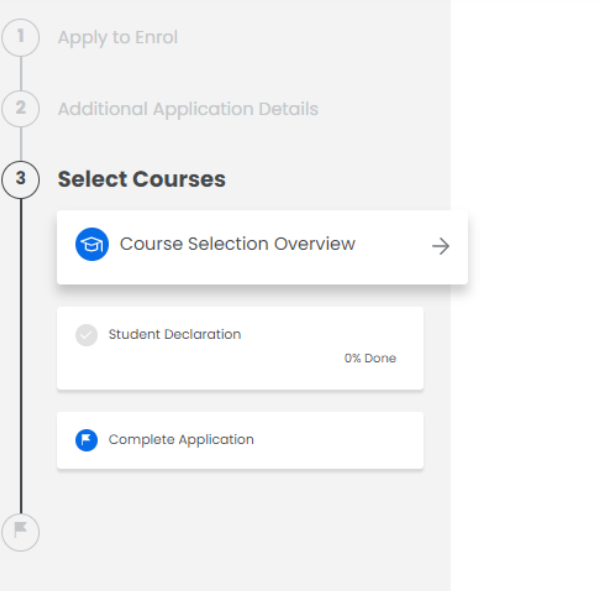

**Stage Three** is where you select the courses you'll study in 2024.

Check our website for which courses to select, based on your chosen programme.

Make sure you click **Save and Continue**

#### **Course Selection Overview**

If you need to make a change to your qualifications, select Change qualification / subjects below.

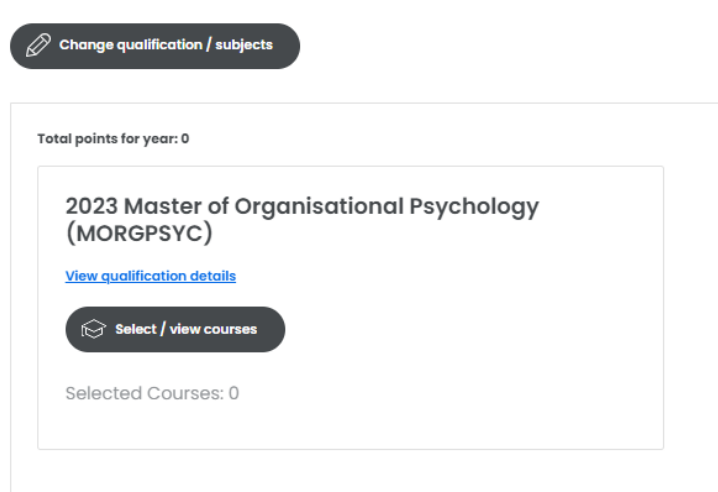

Please contact us if you need assistance choosing courses or planning your programme of study:

- If you need assistance choosing courses or planning your programme of study, please contact the appropriate Student Advisor
- . To view what your timetable may look like, please insert courses into the mock timetable planner

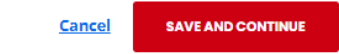

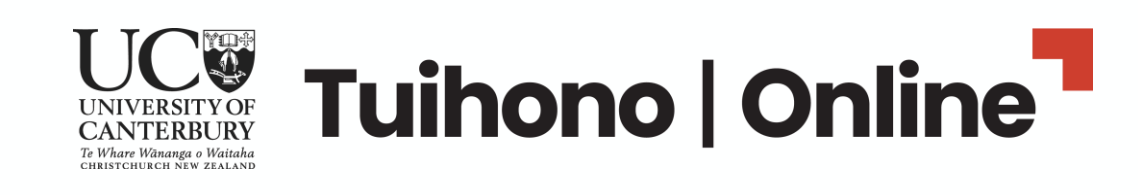

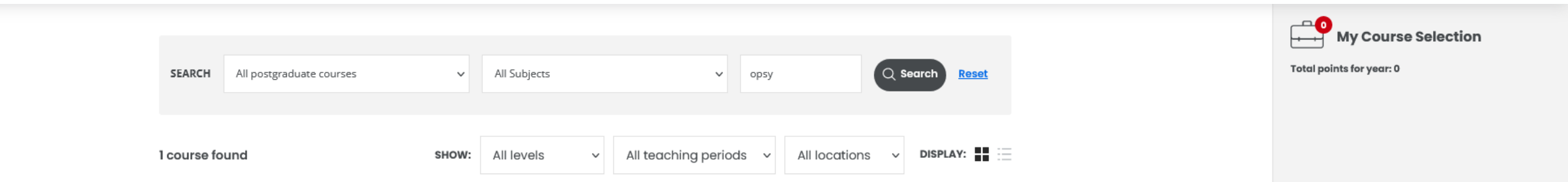

**Make sure when selecting courses that you choose the course with (O) in brackets to signify UC Online.**

For example: CRJU101–24X1 (O) OPSY610-24X1 (O) HLTH466-24X1 (O) MBAD615-24X1 (O)

Make sure you click **Save Courses.**

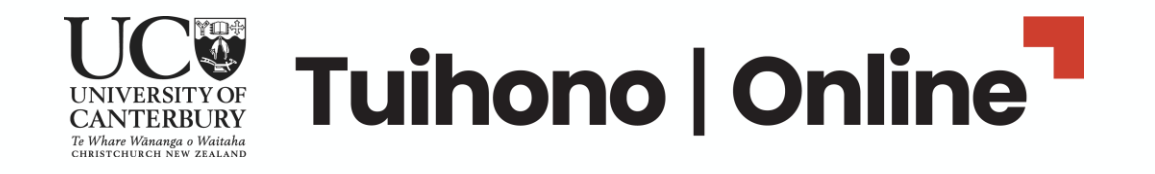

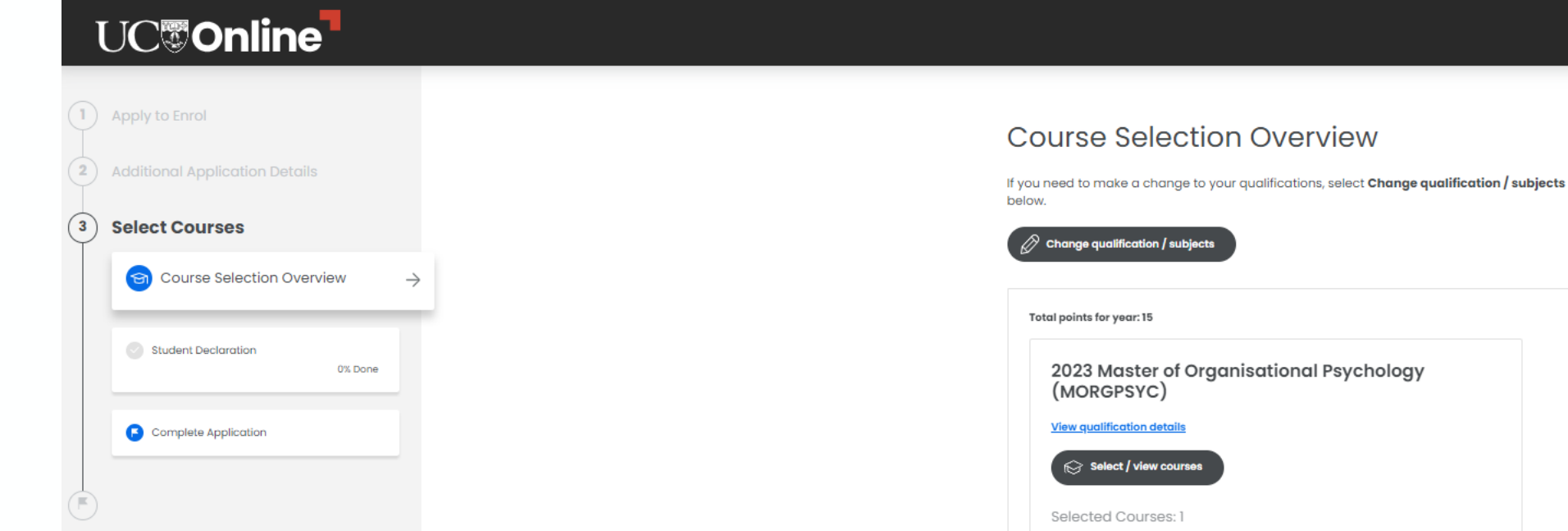

The courses you've selected for your programme will be listed now – so you can check again.

**In particular, please check that the startdate is correct for the month and year you wish to start learning online.** 

Please contact us if you need assistance choosing courses or planning your programme of study:

SPECIAL NON-CALENDAR-BASED ONE 2023 · 15 points

Online 15 points Start 09/10/23 Finish 03/12/23

OPSY610\_23X1 (O) Key Topics in Organisational Psychology

- . If you need assistance choosing courses or planning your programme of study, please contact the appropriate Student Advisor
- . To view what your timetable may look like, please insert courses into the mock timetable planner

Cancel **SAVE AND CONTINUE** 

**BEING ASSESS** 

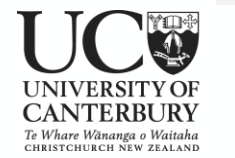

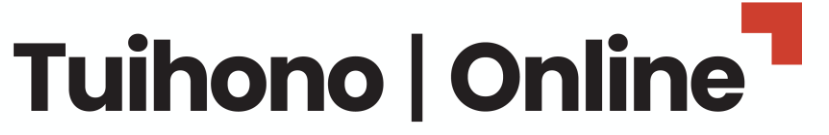

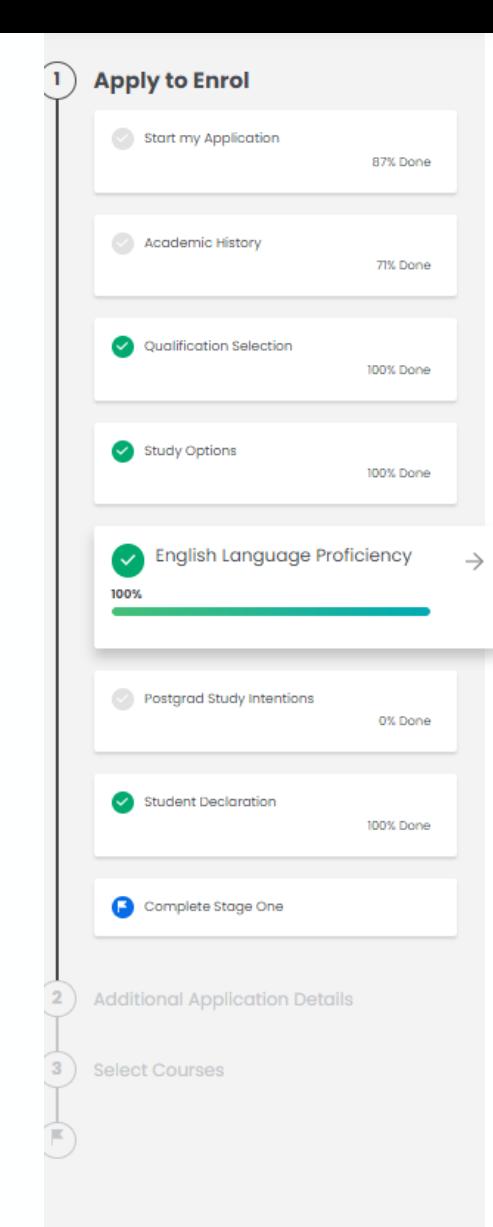

### If you're an **international student**, you'll be asked to give proof of **English Language proficiency** – please [check requirements](https://www.canterbury.ac.nz/enrol/international/english/)  and be prepared to upload documents to prove this.

You'll also be asked about insurance – choose **Other** as this relates to students on campus only.

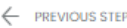

### **English Language Proficiency**

To study here, you need to have sufficient fluency in written and spoken English. You must provide evidence of your English skills. Check our English language requirements

#### Which option best describes your English language skills? \*©

- English is my first language
- O I have completed an academic qualification substantially taught in English in a country where English is the predominant language
- I have sat an English Language Proficiency Test
- O I am scheduled to sit an English Language Proficiency Test
- O I will sit an English Language Proficiency Test
- O None of these describe me

#### Which English proficiency test? \*

- C IELTS Academic International English Language Testing System
- O TOEFL Test of English as a Foreign Language (IBT or PBT)
- O CCEL English for Academic Purposes Level 2
- Cambridge English Proficiency or Advanced (CPE or CAE)
- O Pearsons Test of English
- O Other

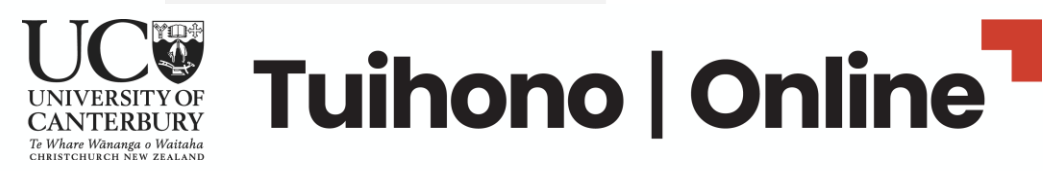

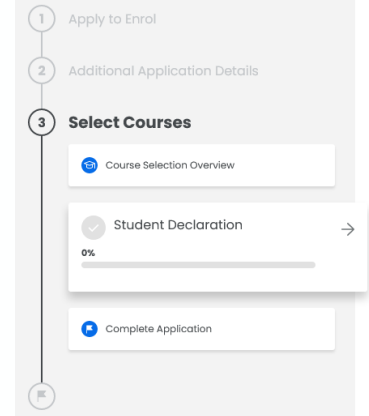

# **All students must read and agree to the Student Declaration – this covers important information about your study.**

### Make sure you click **Save and Continue.**

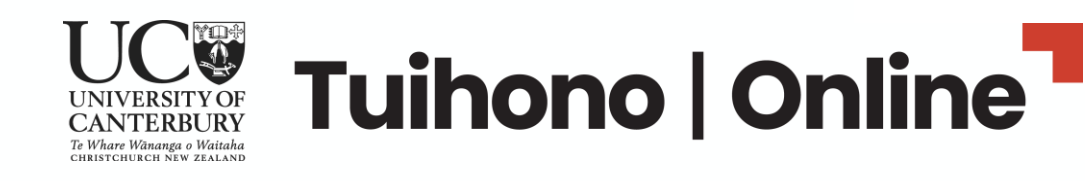

← PREVIOUS STEP

#### **Student Declaration**

#### ving declaration outlines how we manage your information. If you choose not to agree you e to continue with your application.

I understand that the University of Canterbury will collect, store, use and disclose personal information about me in the course, and for the purpose, of conducting its normal and proper business and for the purpose of marketing/public relations, fundraising and maintaining donor records, and that a unique identifier will be assigned to me to facilitate this. I have read and understand how such information will be managed and disclosed in accordance with the Privacy Act 1993, and as outlined on the UC Privacy Statements. This privacy statement operates in conjunction with the University of Canterbury's Privacy Policy Where there is any conflict with the Privacy Policy, the terms of the Privacy Policy will prevail. I acknowledge that I have the right to access and seek correction of personal information held about me and understand that if I withhold information or provide false or misleading information my enrolment may be terminated.

The personal information collected will be controlled by the University, while you remain enrolled, and for such time thereafter as is necessary for the University to fulfil its administrative obligations, or for the purposes of providing alternative enrolment pathways While you remain enrolled at the University you will be asked reaularly to update that information. As well as for the purposes of conducting its proper business, the University uses personal information for a variety of statistical and research purposes, but in so doing it always ensures that no individual can be identified.

You should be aware that examination results and results for in-term assessment constitute personal information under the Privacy Act and you also have the right to request that your work be returned to you privately. Graduation information, including your name and award, will be made public information.

- For domestic students, upon request, your graduation information may be provided to your secondary school for use in honours boards, school publications and for the purposes of improving teaching practice.
- · For international students, information concerning your academic progress or withdrawal. including grade and well being information, may be provided to or shared with your agent, homestay host, sponsor or home university upon request under agreements that facilitate your enrolment into UC, for the purposes of providing you academic and pastoral support or for the provision of Study Abroad transfer of credit and evidence relating to compliance with conditions of entitlement to study in New Zealand.

If you have any questions about the privacy of your personal information please contact the University's Privacy Officer, the Registrar.

#### What do I agree to?

#### By agreeing to the student declaration:

- . I declare that all the information submitted in this application form and in the attached documents is correct and complete, and that I accept the terms of the Student Code of Conduct (pdf, 338KB)
- · I acknowledge that if I provide incorrect or incomplete information this may result in the cancellation of my enrolment
- I acknowledge that the submission of fraudulent, forged, or otherwise dishonest documentation in support of this application will automatically disqualify me from enrolment. I understand that in such a case the University of Canterbury reserves the right to inform all other New Zealand universities of the fact along with my name and date of birth and that the Police and/or Immigration may also be informed.
- . I consent to the collection and use of my personal information as outlined above.

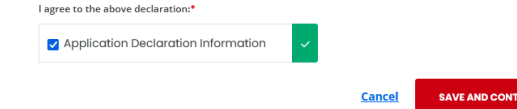

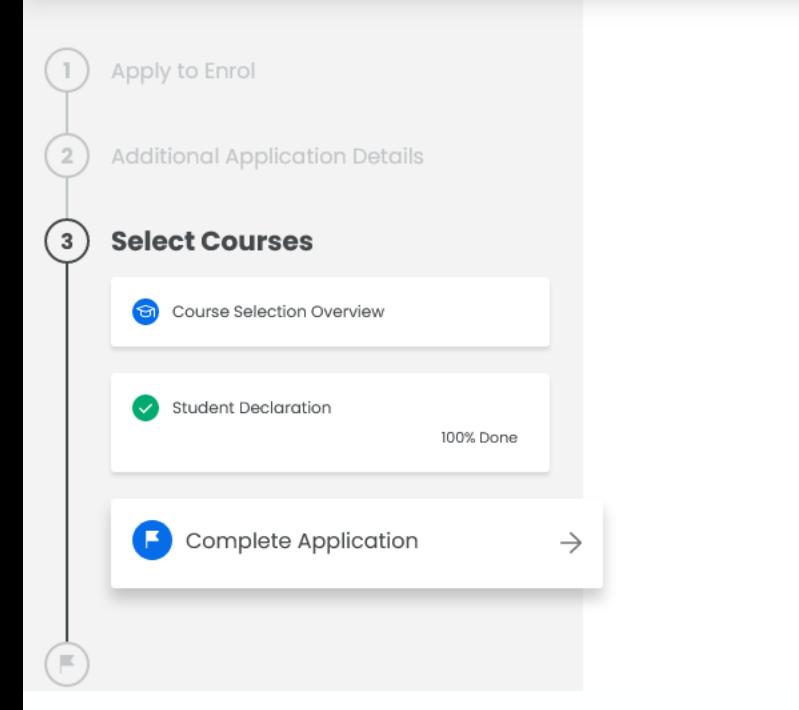

← PREVIOUS STEP

### **Complete Application**

By selecting Complete Application you are confirming you want to send your application for assessment.

You can still make changes to your courses or withdraw any of your enrolments from your Manage my study page up until your Enrolment Agreement is available.

Select Cancel if you are not yet ready to submit your application. You can return to your application when you are ready to complete.

If you need any assistance, contact the Contact Centre on 0800 VARSITY (827 748). international +64 3 369 4999, or email enrol@canterbury.ac.nz

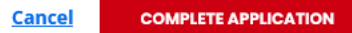

# **Congratulations! You have completed your application to enrol with UC Online!**

Make sure you click **Complete Application.**

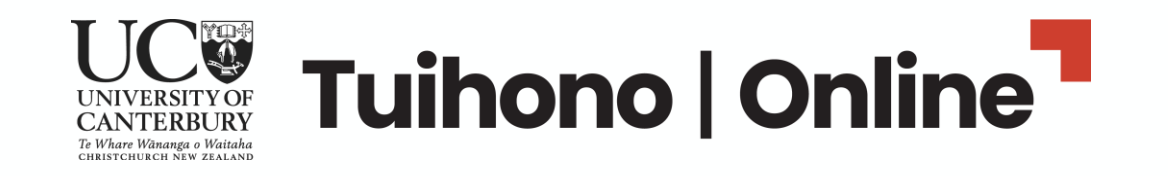

# We're looking forward to seeing you online!

### **What happens next:**

- 1. Our team will check your application.
- 2. We'll be in touch via email if there is any more information we need to progress your application.
- 3. Once all is approved, you will receive an email with an Offer of Place, followed by an Enrolment Agreement.
- 4. You must sign the Enrolment Agreement and arrange to pay your fees before study begins.

For help, contact [info@uconline.ac.nz](mailto:info@uconline.ac.nz) or call (03) 369 0600.

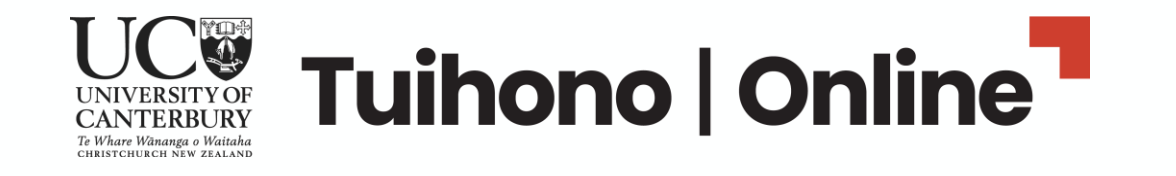